# **Kit d'extension Arduino**

# **1. Introduction**

Le kit d'extension QRP Labs Arduino est une extension polyvalente pouvant être utilisée à différentes fins. Écrivez votre propre croquis Arduino pour définir la fonctionnalité! Par exemple : Emetteur QRSS/WSPR contrôlé par un Arduino (tel que le U3S)

- 1) Générateur de signal Si5351A (VFO, balayage, etc.)
- 2) Standard de fréquence asservi par GPS

Ce kit d'extension est compatible avec les produits QRP Labs suivants, qui peuvent être connectés/branchés à l'extension en fonction des fonctionnalités souhaitées :

- 1) Kit filtre passe bas (Low Pass Filter LPF) kit (disponible pour les bandes LF/MF/HF/VHF 2,200m à 6m)
- 2) Kit filtres passe bas communtés par relais, pour étendre la capacité des filtres à six bandes
- 3) Kit module synthétiseur Si5351A
- 4) Kit module synthétiseur OCXO/Si5351A
- 5) Kit module récepteur GPS QLG1
- 6) Module AD9850 DDS fourni tout monté (disponible sur eBay etc.)

Le kit d'extension est fourni avec un connecteur BNC pour la sortie HF; ou sinon le circuit imprimé propose les emplacements pour un à trois connecteurs SMA (non fournis) pour les sorties Clk0, Clk1 et Clk2 du Si5351A.

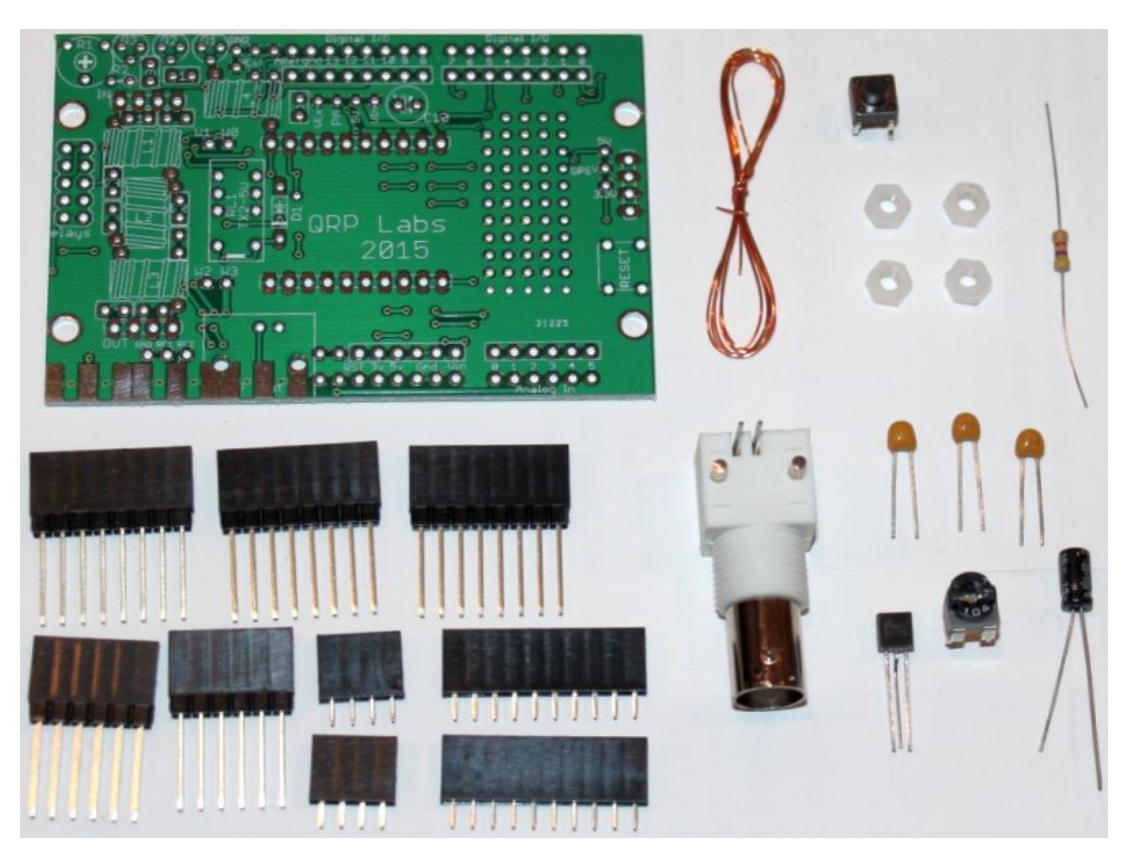

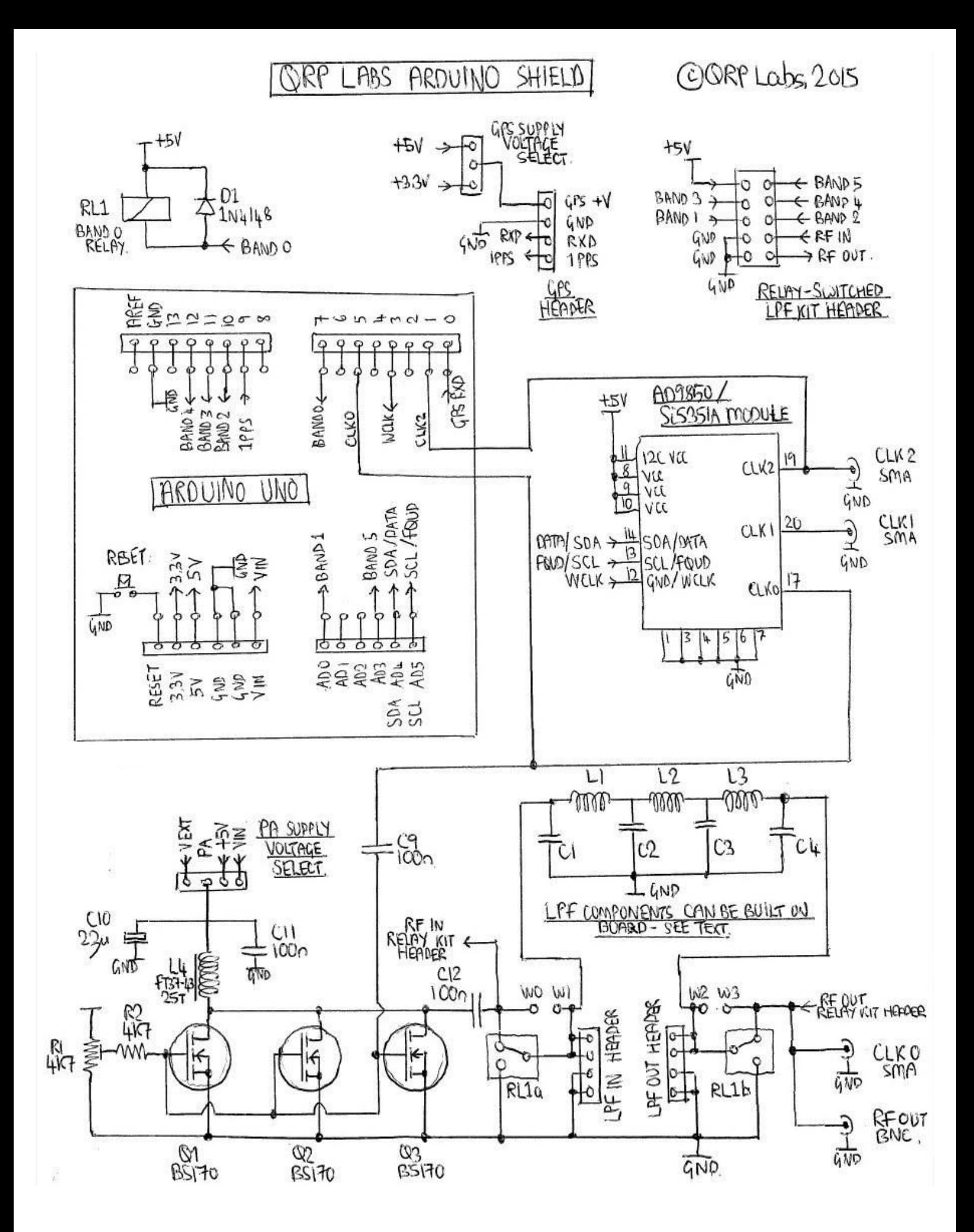

Diagramme du circuit d'extension (schéma)

# **2. Liste des pièces**

### **2.1 Résistances**

R1 potentiomètre ajustable de 4.7K, pour ajuster la polarisation de l'amplificateur de puissance R2 résistance de 4.7K

#### **2.2 Condensateurs**

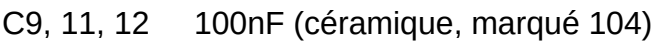

C10 22uF condensateur électrolytique

C1-4 Condensateurs (fournis avec le kit filtres passe bas, si installé - voir plus tard le texte de la description)

#### **2.3 Semi-conducteurs**

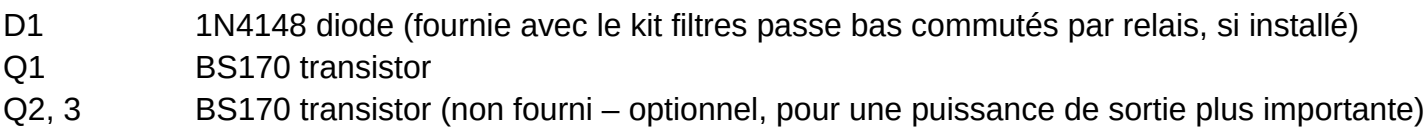

### **2.4 Divers**

Bouton poussoir, S1 Carte de circuit imprimé 2x supports à entête 4 voies femelle 2x supports à entête 10-voies femelle 2x supports à entête Arduino 8-voies (avec des broches longues) 3x supports à entête Arduino 6-voies (avec des broches longues) 4x vis nylon M3 50cm de câble émaillé Connecteur BNC Tore de ferrite FT37-43

# **3. Construction**

### **3.1 Conseils généraux de construction**

Le placement des composants est défini par la sérigraphie imprimée sur la carte de circuit imprimé. Veuillez donc l'observer attentivement, en portant une attention particulière à l'orientation correcte des semiconducteurs.

Il est préférable de lire tout ce manuel avant de commencer! C'est parce qu'il y a plusieurs façons de construire et d'utiliser ce kit. Vous devez comprendre les options à installer pour votre cas d'utilisation souhaité.

Cette photo montre divers kits QRP Labs pouvant être utilisés avec ce kit d'extension. Rangée du haut (de gauche à droite) : kit de

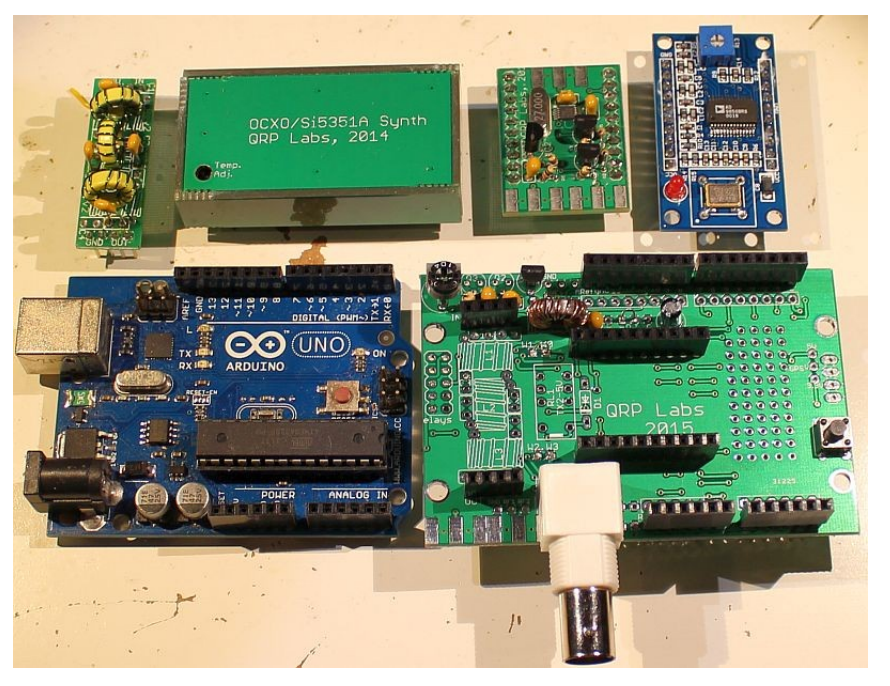

filtre passe-bas (LPF), kit de synthétiseur OCXO / Si5351A, kit de synthétiseur Si5351A, module DDS AD9850. Rangée du bas : Arduino Uno et ce kit d'extension QRP Labs Arduino.

#### **3.2 Etapes de construction**

Veuillez vous référer au placement des composants sur le diagramme ci-dessous.

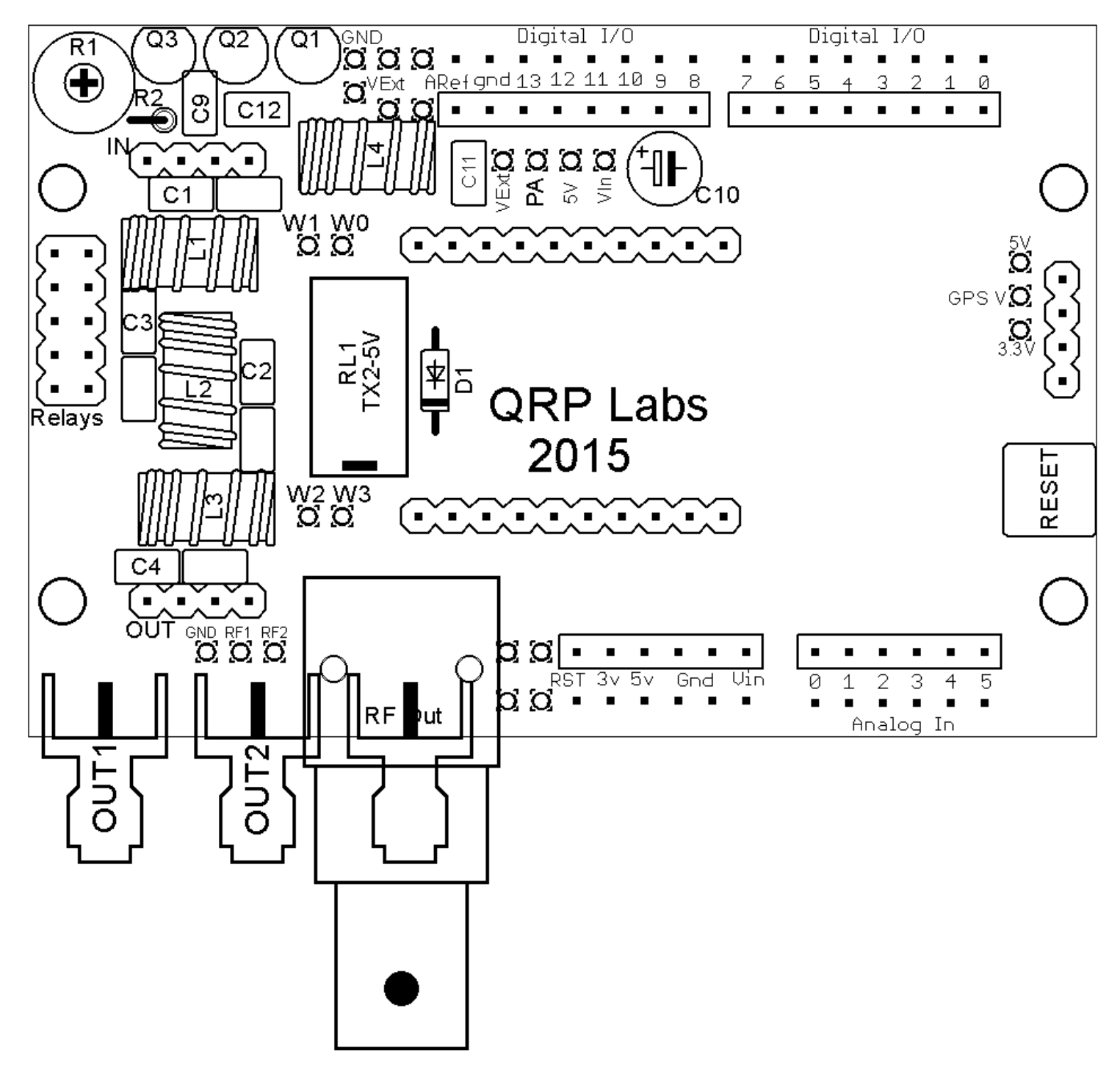

L'ordre de construction n'est pas important. Cependant, un bon principe à suivre consiste à installer d'abord les plus petits composants, de sorte que les plus gros n'empêchent pas un accès facile.

La construction va dépendre en grande partie de votre utilisation prévue pour la carte d'extension. Les étapes suivantes discutent de certaines options que vous souhaitez adopter. Veuillez les lire attentivement et comprendre les options!

Considérez également si vous souhaitez brancher des extensions supplémentaires sur ce kit d'extension. Si vous le faites, vous ne pouvez pas installer le kit de synthétiseur Si5351A (par exemple) sur des entêtes à 10 broches; ou le kit de filtre passe-bas. Ces modules ne peuvent pas être branchés, car cela

rendrait ce kit d'extension Arduino trop ÉLEVÉ, et un autre écran ne pourrait pas être branché sur le dessus. Dans ce cas, il est possible de souder le module Si5351A directement sur la carte d'extension, sans utiliser les en-têtes à 10 broches fournis. Il est également possible de construire le filtre passe-bas directement sur la carte de protection, plutôt que de brancher des kits de filtres passe-bas à l'aide du système de double en-tête à quatre voies. Bien sûr, si vous soudez directement les composants sur le blindage, vous perdez la flexibilité de pouvoir les modifier (par exemple, changez le LPF pour une autre bande), en connectant simplement un nouveau filtre (LPF).

#### **3.3 Entêtes Arduino**

Le montage des en-têtes Arduino est obligatoire! Ils sont la façon dont la carte d'extension se connecte à votre carte Arduino.

Notez qu'il y a DEUX options ici! La conception de l'Arduino a légèrement changé au fil des ans. Les anciennes cartes Arduino avaient deux broches moins dans leurs en-têtes. Les nouvelles versions d'Arduino ont deux broches supplémentaires. Alors, veuillez examiner ces deux options avec soin et décider de la manière dont les en-têtes seront ajustés.

#### Option 1 (Arduino ancien style) :

Dans ce cas, il y a deux en-têtes à 8 voies en haut de l carte et deux en-têtes à 6 directions en bas de la carte. C'est l'option la plus facile à adopter, car les en-têtes exacts sont fournis dans le kit. Vous pouvez également utiliser cette option sur un Arduino plus récent qui possède des broches supplémentaires, car elles ne sont en aucun cas utilisées sur cette extension. Cependant, si vous souhaitez brancher d'autres extensions au-dessus de celle-ci et que ces extensions nécessitent des connexions supplémentaires, vous devez alors installer les connecteurs plus larges.

S'il vous plaît regardez le diagramme suivant. Les en-têtes sont ajustés dans les zones délimitées par les rectangles rouges. Les deux broches supplémentaires pour les nouveaux Arduinos sont entourées en VERT. Elles ne sont connectées à rien dans cette extension.

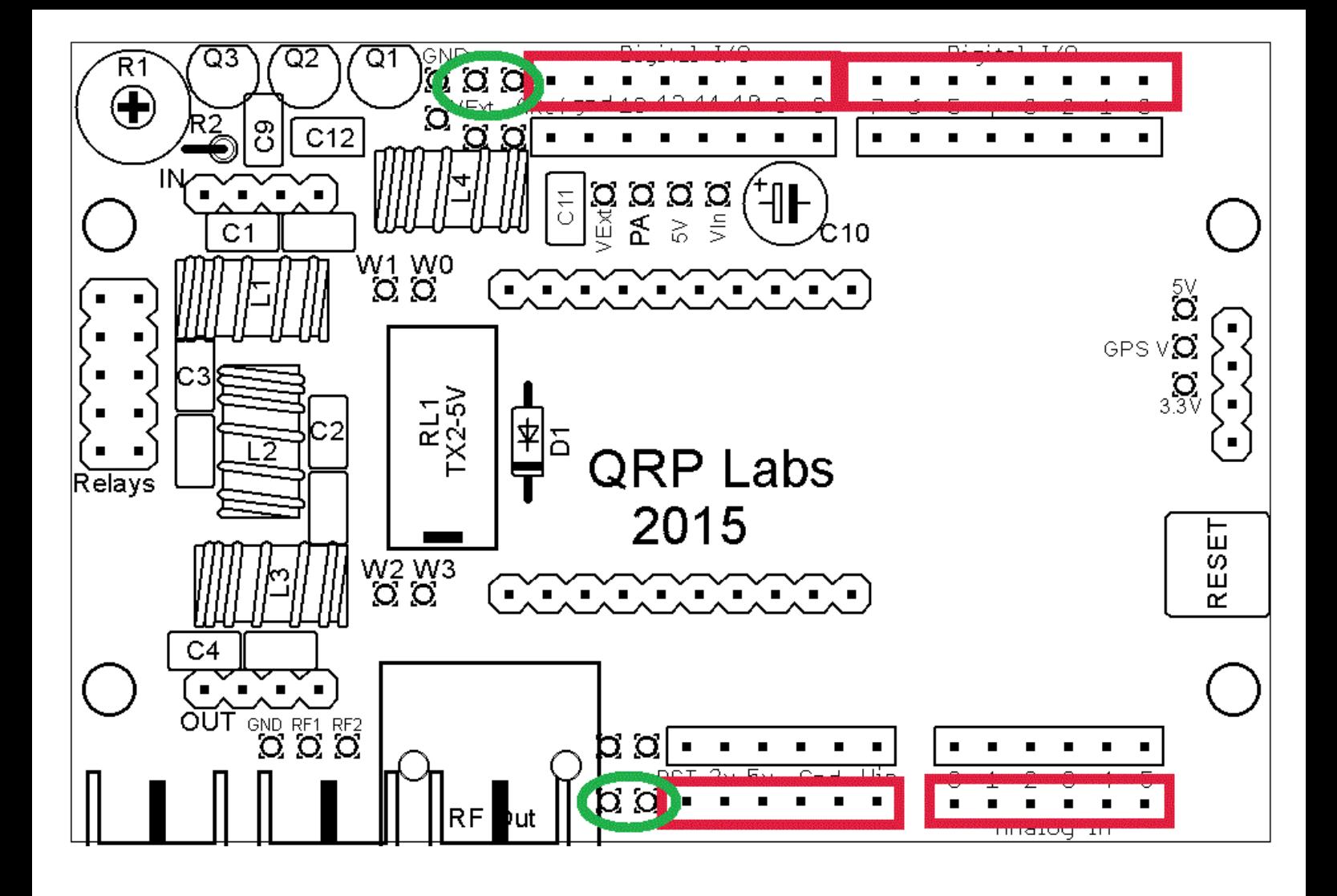

Veillez à insérer les en-têtes dans la bonne rangée de trous! Notez qu'il y a deux rangées de trous sur le bord haut et deux sur le bord bas de la carte. Les en-têtes s'insèrent dans la rangée de trous la plus extérieure; Cependant, la façon la plus sûre de vous assurer que les en-têtes sont bien alignés est de vérifier avec votre propre Arduino!

#### Option 2 (Arduino nouveau style):

Dans ce cas, vous devez placer un en-tête à 10 broches en haut à gauche, 8 broches en haut à droite, 8 broches en bas à gauche et 6 broches en bas à droite.

Vous remarquerez que le contenu du kit n'inclut PAS d'en-tête à 10 broches. Trois en-têtes à 8 broches et deux en-têtes à 6 broches sont fournis dans le kit. Vous pouvez installer des en-têtes à 8 et 6 broches en haut à droite, en bas à gauche et en bas à droite. Pour l'en-tête à 10 broches, vous devrez créer le vôtre. Pour ce faire, utilisez un en-tête à 8 broches, à côté d'un en-tête à 2 broches; faites l'en-tête à 2 broches en coupant 2 connexions à la fin de l'en-tête à 6 broches excédentaire. Il est assez facile à faire, couper la section à 2 broches à l'aide d'une pince coupante.

Veillez à insérer les en-têtes dans la bonne rangée de trous! Notez qu'il y a deux rangées de trous le long du haut et deux au bas du tableau. Les en-têtes s'insèrent dans la rangée de trous la plus extérieure; Cependant, la façon la plus sûre de vous assurer que les en-têtes sont bien alignés est de vérifier avec votre propre Arduino!

Ce diagramme illustre les emplacements des en-têtes. Vous devez prendre soin de vérifier l'alignement des en-têtes pour vous assurer qu'ils correspondent à l'Arduino. Souder juste une broche à la fin de chaque bande d'en-tête puis vérifier, avant de souder les autres!

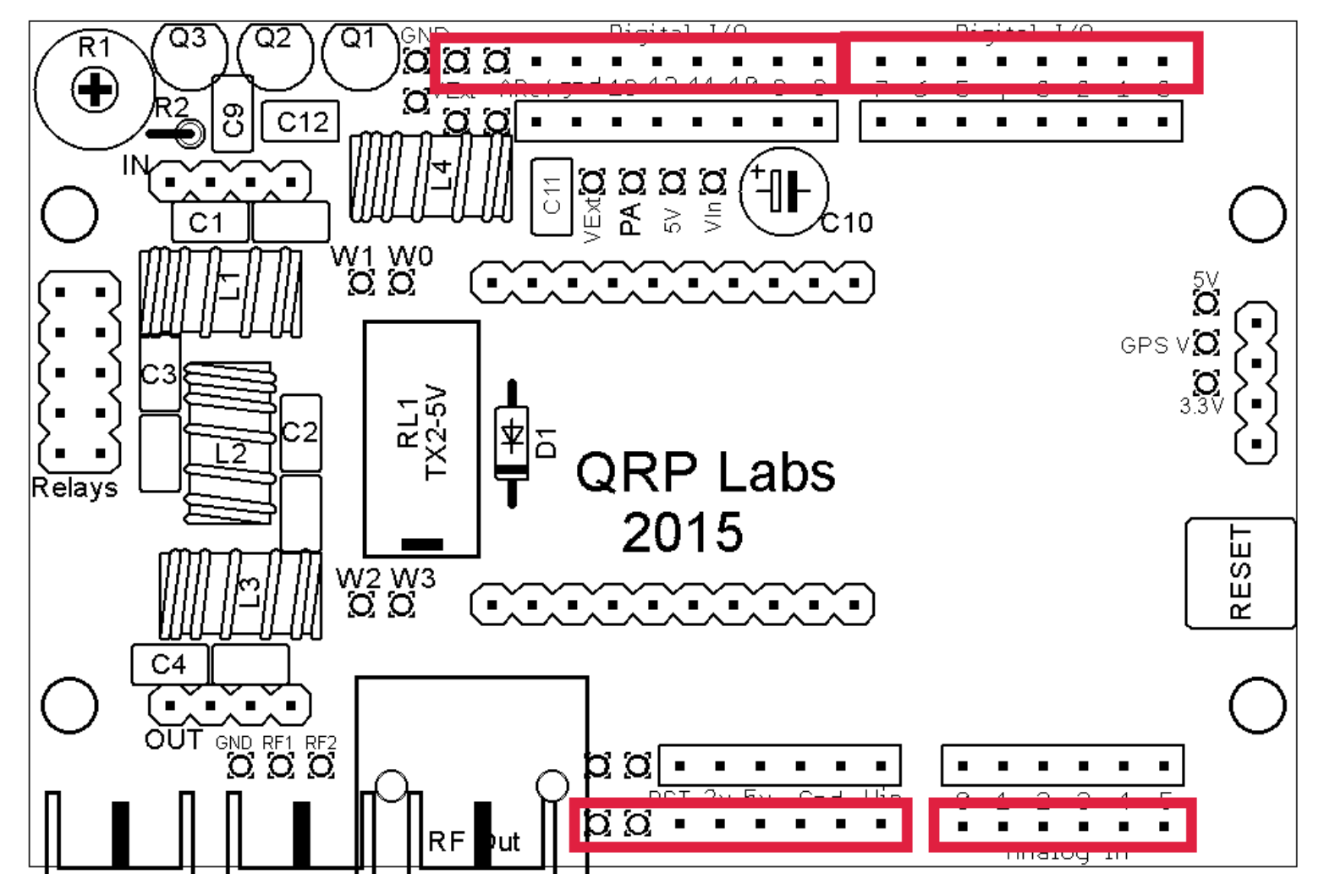

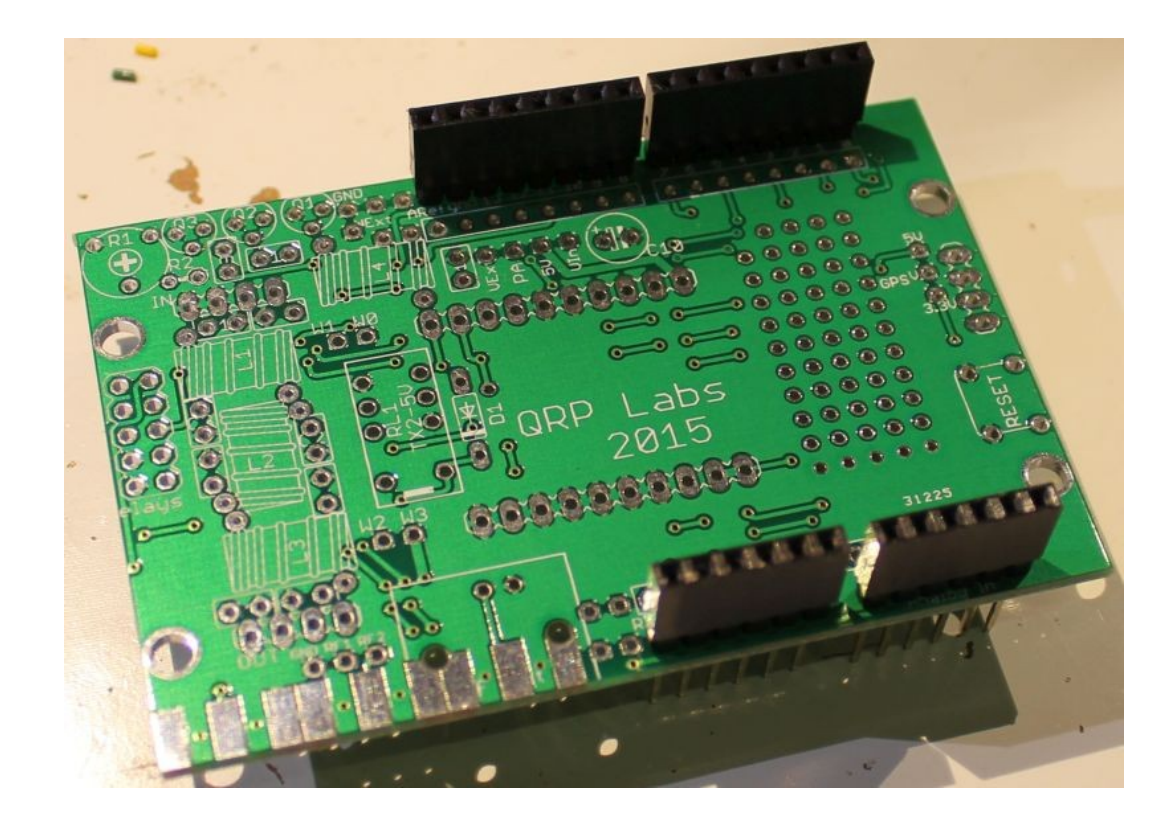

Cette photo montre le circuit imprimé avec les quatre en-têtes Arduino installés; c'est l'option 1 (ci-dessus), adaptée à mon Arduino Uno qui est un Uno original Rev 1.

#### **3.4 Bouton de réinitialisation (Reset)**

Un bouton de réinitialisation est fourni avec le kit pour les situations où vous devez pouvoir réinitialiser manuellement la carte Arduino. Vous pouvez avoir un bouton de réinitialisation sur une autre extension ou sur la carte Arduino. Si vous souhaitez l'installer sur votre extension Arduino, soudez-le dans la position indiquée en rouge dans le schéma ci-dessous.

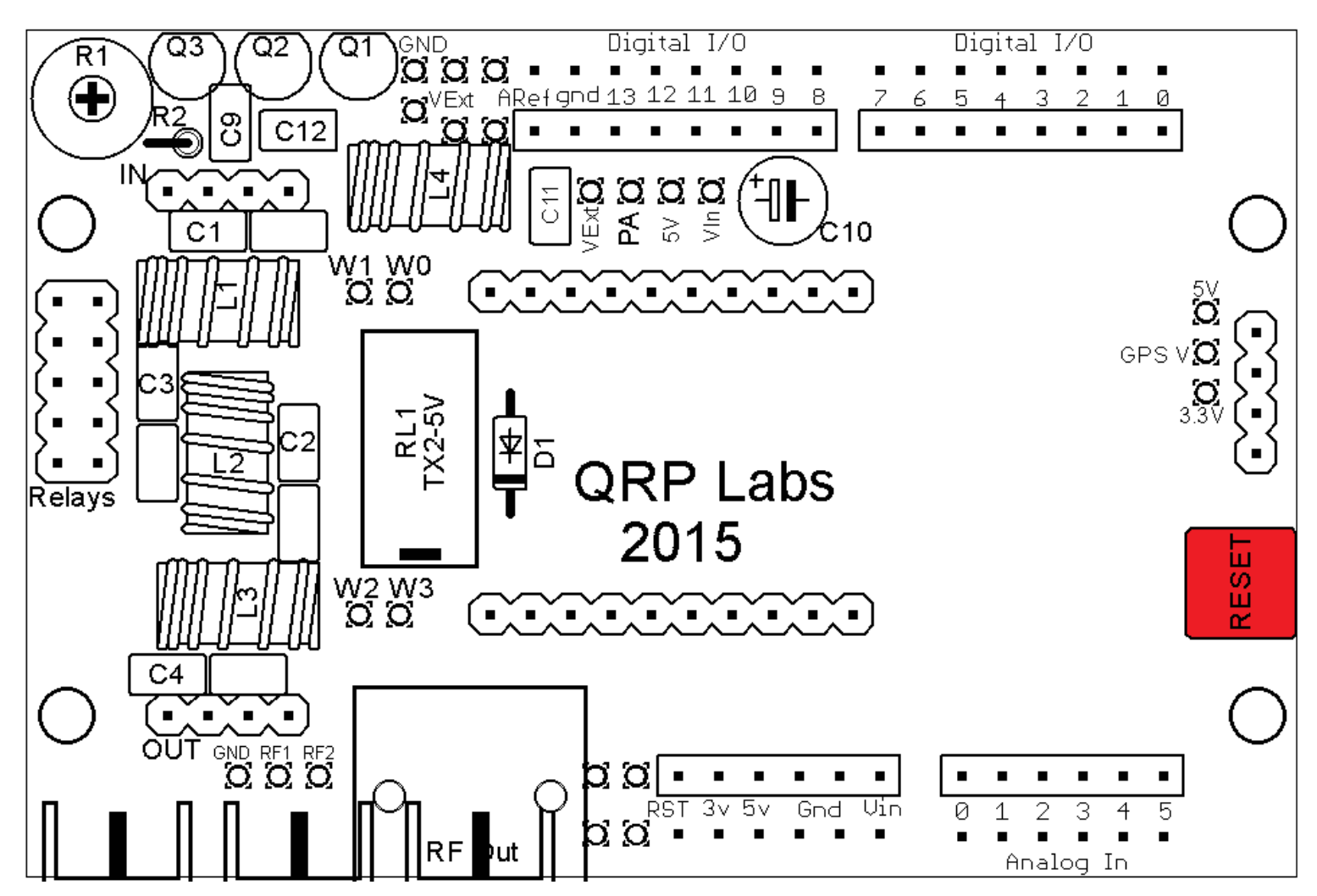

#### **3.5 Module DDS AD9850 ou module synthétiseur Si5351A**

Vous allez probablement vouloir adopter soit :

- 1) Un module AD9850 DDS (disponible sur eBay etc.)
- 2) Un module kit synthétiseur QRP Labs Si5351A
- 3) Un module kit synthétiseur QRP Labs OCXO/Si5351A

Pour cela, vous pouvez installer les deux connecteurs femelles 10 voies fournis, dans les positions indiquées en rouge dans le schéma suivant :

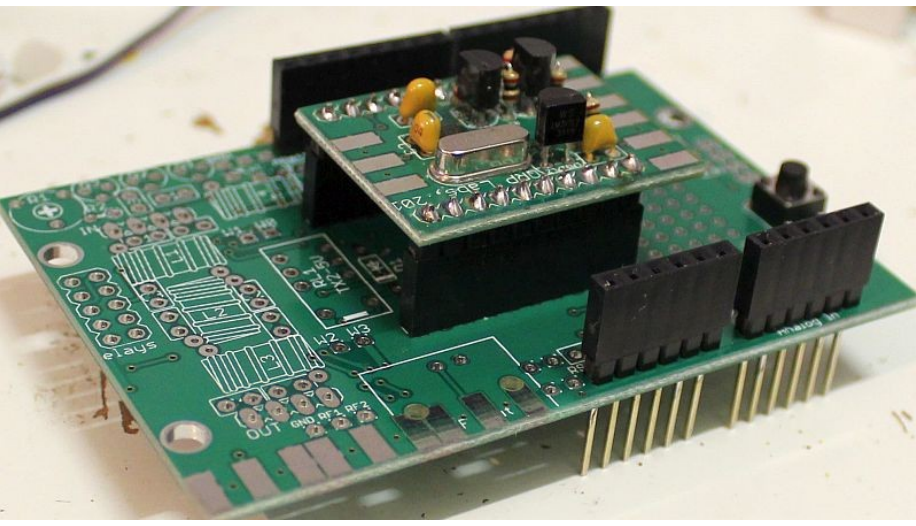

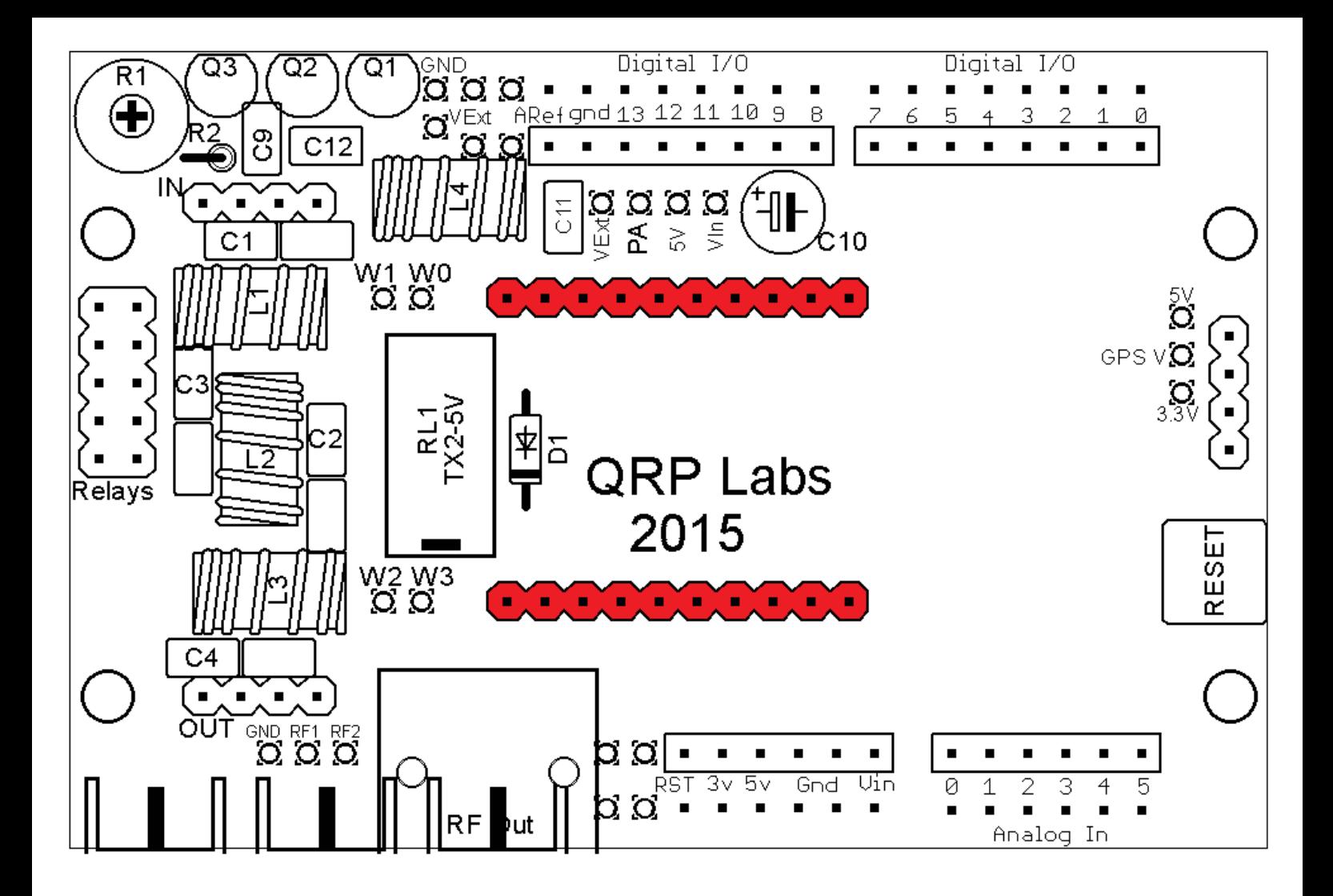

Notez (voir la photo ci-dessus à droite) que lorsque le kit de synthétiseur Si5351A est installé, la hauteur au-dessus de la carte Arduino ne vous permet pas de brancher d'autres extensions Arduino au-dessus de l'extension QRP Labs Arduino.

Par conséquent, une autre option, pour les personnes qui veulent pouvoir brancher une autre extension sur celui-ci, est de na PAS d'utiliser les en-têtes à 10 voies. Au lieu de cela, le module AD9850 DDS, ou le kit de module Si5351A, peuvent être soudés directement dans la carte de protection. Si vous n'utilisez pas les en-têtes à 10 voies, la hauteur totale du blindage sera suffisamment basse pour pouvoir brancher un autre bouclier Arduino. Ceci est montré sur cette photo.

Dans ce cas, vous perdriez la possibilité d'adapter les composants optionnels RL1 et D1 (pour la commutation de bande LPF), car ceux-ci s'adaptent normalement au module de synthétiseur. De plus, vous ne pourriez pas installer des composants dans la zone de prototypage sous le module de synthétiseur, du côté droit de la carte.

Vous pouvez également construire un filtre passe-bas directement sur le PCB de protection, plutôt que de le brancher à l'aide des en-têtes à 4 voies..

### **3.6 Amplificateur de puissance (Power Amplifier PA)**

Si vous souhaitez utiliser le circuit amplificateur de puissance (PA) de QRP Labs, vous devez installer les composants suivants, comme indiqué en rouge dans le schéma ci-dessous :

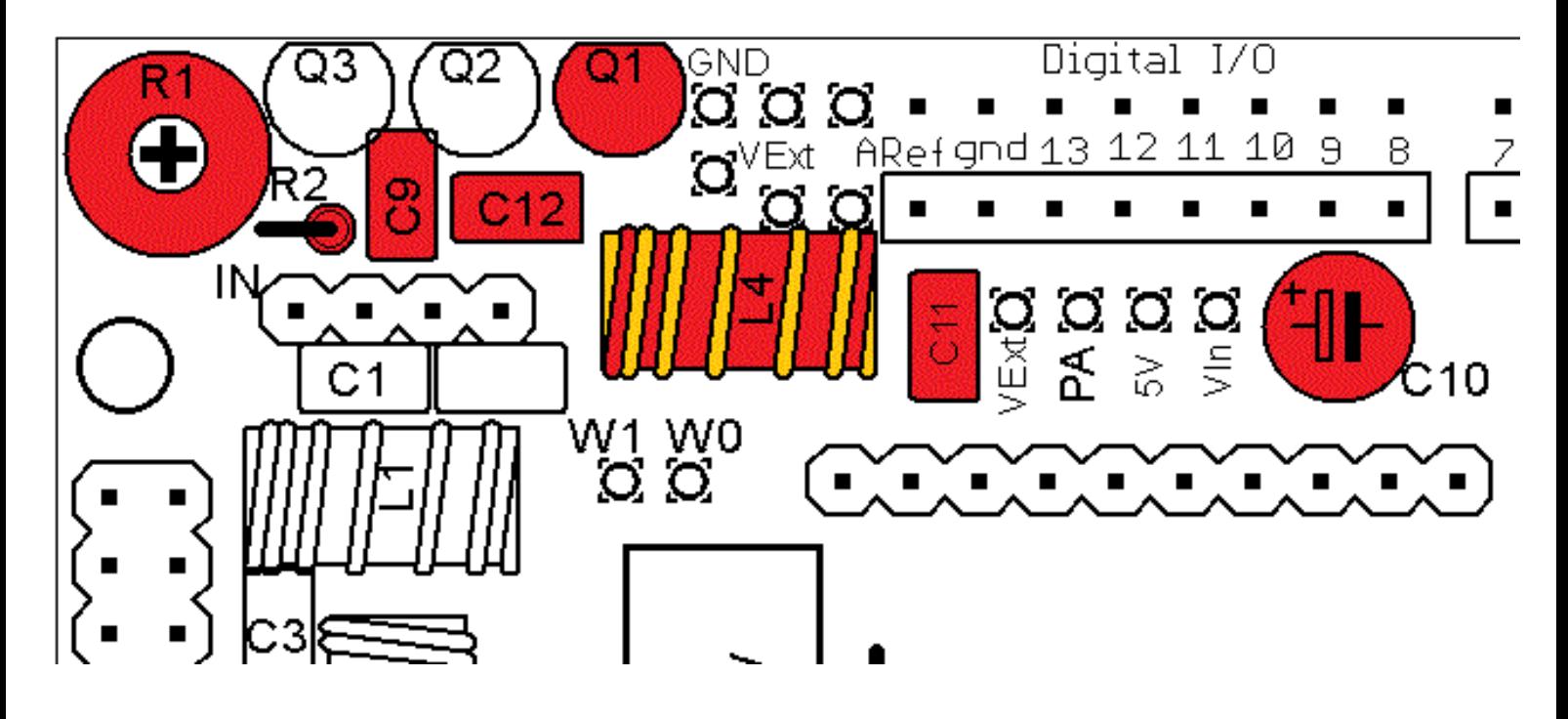

R1 : potentiomètre ajustable de 4.7K (résistance), cela permet d'ajuster la tension de polarisation du PA R2 : résistance fixe de 4.7K (bandes de couleur jaune-violet-rouge-or)

C9, C11 et C12 : ce sont des condensateurs céramique de 100nF (code "104" écrit sur le corps du condensateur)

C10 : condensateur électrolytique de 22uF : veuillez installer le condensateur avec la polarité correcte! Q1 : transistor BS170; veuillez aligner le côté plat du transistor le long du bord de la carte!

L4 : 25 tours sur un tore de ferrite FT37-43 (couleur noire). Veillez vous assurer d'un raccordement correct de la soudure en grattant ou en brûlant l'émail isolant. Je trouve que tenir le fer sur le joint pendant 10 secondes fonctionne bien.

Le diagramme suivant illustre les plots de connexion corrects pour les extrémités de l'inductance L4.

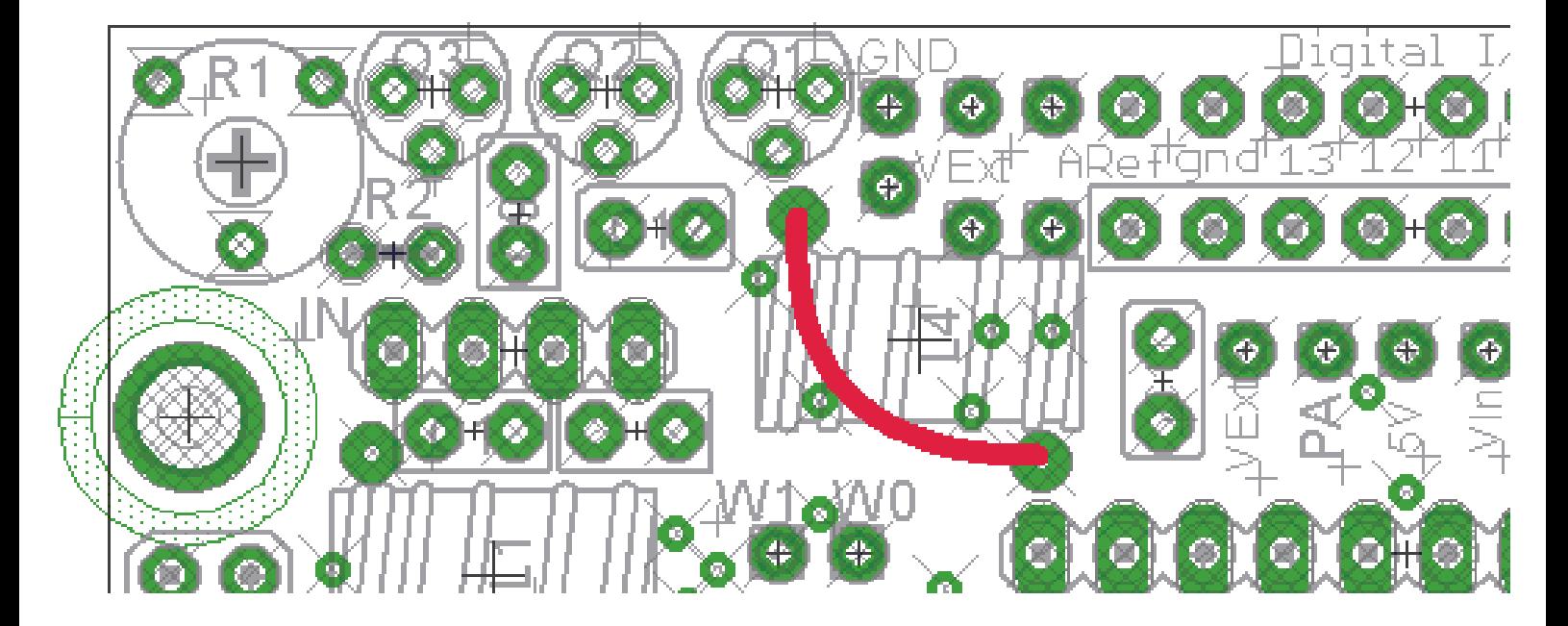

Notez que le circuit imprimé a de la place pour TROIS transistors BS170. Vous pouvez installer les transistors supplémentaires Q2 et Q3 (non fournis, mais disponibles auprès de QRP Labs), si vous souhaitez augmenter la puissance de sortie de l'amplificateur. Le simple fait d'ajouter les transistors parallèles supplémentaires n'augmente généralement pas la puissance de sortie; Vous devez également augmenter la tension du PA. L'avantage des trois transistors en parallèle est qu'ils partagent la dissipation de chaleur; de cette façon, vous pouvez dissiper plus de chaleur sans détruire les transistors BS170.

La dissipation de puissance maximale autorisée des transistors BS170 est de 830 mW par transistor. Ceci est la puissance DISSIPEE qui n'est pas la même que la PUISSANCE DE SORTIE. La puissance de sortie est l'efficacité multipliée par la consommation électrique totale. La dissipation de puissance est la consommation électrique totale moins la puissance de sortie.

Par exemple, supposons que vous connectiez une alimentation 9V et que vous mesuriez un courant de 100mA tiré à travers l'alimentation 9V du circuit PA. C'est une consommation électrique de 900 mW (parce que Puissance = Tension \* Courant). Supposons maintenant que vous mesuriez une puissance de sortie HF de 600 mW sur votre analyseur de puissance (ou oscilloscope, analyseur de spectre, etc.). L'efficacité du PA est alors de 67% (puissance de sortie HF 600mW divisée par la puissance d'alimentation DC d'entrée 900mW). La dissipation de puissance dans les transistors PA est de 300 mW.

Vous devrez également décider comment alimenter le PA et installer un cavalier approprié en conséquence. Le connecteur Arduino Digital I/O est situé près du centre de la carte. Les broches sont étiquetées VExt, PA, 5V, Vin. Vous devez connecter un cavalier entre «PA» et l'un des trois autres pads (VExt, 5V, Vin).

- **VExt** : La tension PA est fournie par une tension fournie en externe, qui est connectée à deux pads comme indiqué sur le schéma cidessous (PA + et Ground).
- **5V** : La tension PA est fournie par le rail d'alimentation 5V de l'Arduino
- **Vin** : La tension PA est fournie par la tension d'entrée DC non régulée de l'Arduino (SI utilisée).

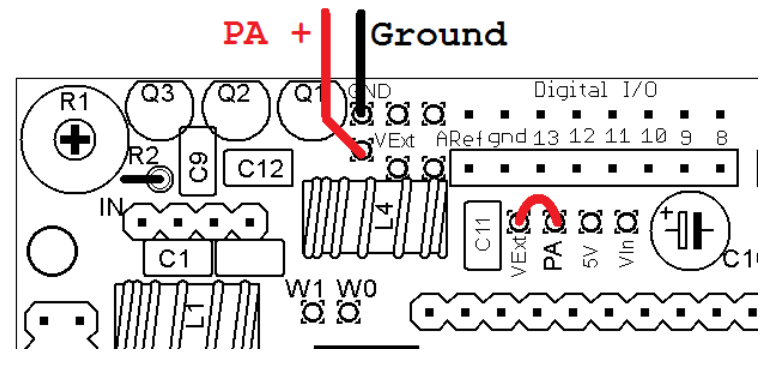

Dans l'exemple du diagramme, le cavalier est sélectionné pour utiliser l'option de tension du PA externe, fournie par les connexions aux broches PA +, Ground.

#### **3.7 Filtre passe bas (Low Pass Filter LPF)**

Après l'amplificateur de puissance, vous souhaiterez peut-être installer un module de kit de filtre passebas. Pour ce faire, vous devez installer les connecteurs femelles à 4 voies comme indiqué en rouge dans ce diagramme. **Coupez quelques mm des broches du connecteur en-tête «IN» à 4 voies sur la face inférieure de la carte pour éviter les courts-circuits au sommet du connecteur USB Arduino! Vérifiez et vous verrez ce que je veux dire.**

Pour acheminer le signal HF à travers le LPF et le connecteur de sortie HF (BNC) sur l'extension, vous devrez également installer des cavaliers de câbles entre W0/W1 et W2/W3. Ces cavaliers contournent le relais RL1. Si vous le souhaitez, vous pouvez utiliser les cavaliers en-tête appropriés ou vous pouvez souder des chutes de fils laissées par d'autres composants. Lors du soudage dans un cavalier, j'installe toujours le cavalier comme une petite boucle d'environ 5 mm de hauteur, plutôt qu'un fil plat sur la carte. Cela rend très facile de couper le fil plus tard, si je décide que je ne veux pas ce cavalier. Couper le fil est plus facile que de le retirer en le dessoudant!

Si vous prévoyez d'installer le kit de filtre à relais, celui-ci est fourni avec 6 relais et 6 diodes 1N4148. Cinq des relais/diodes sont installés sur la carte de circuit imprimé du relais et le 6ème ensemble est installé aux positions RL1 et D1 sur l'extension Arduino. Dans ce cas, vous n'aurez PAS besoin de monter les cavaliers W0/W1 et W2/W3.

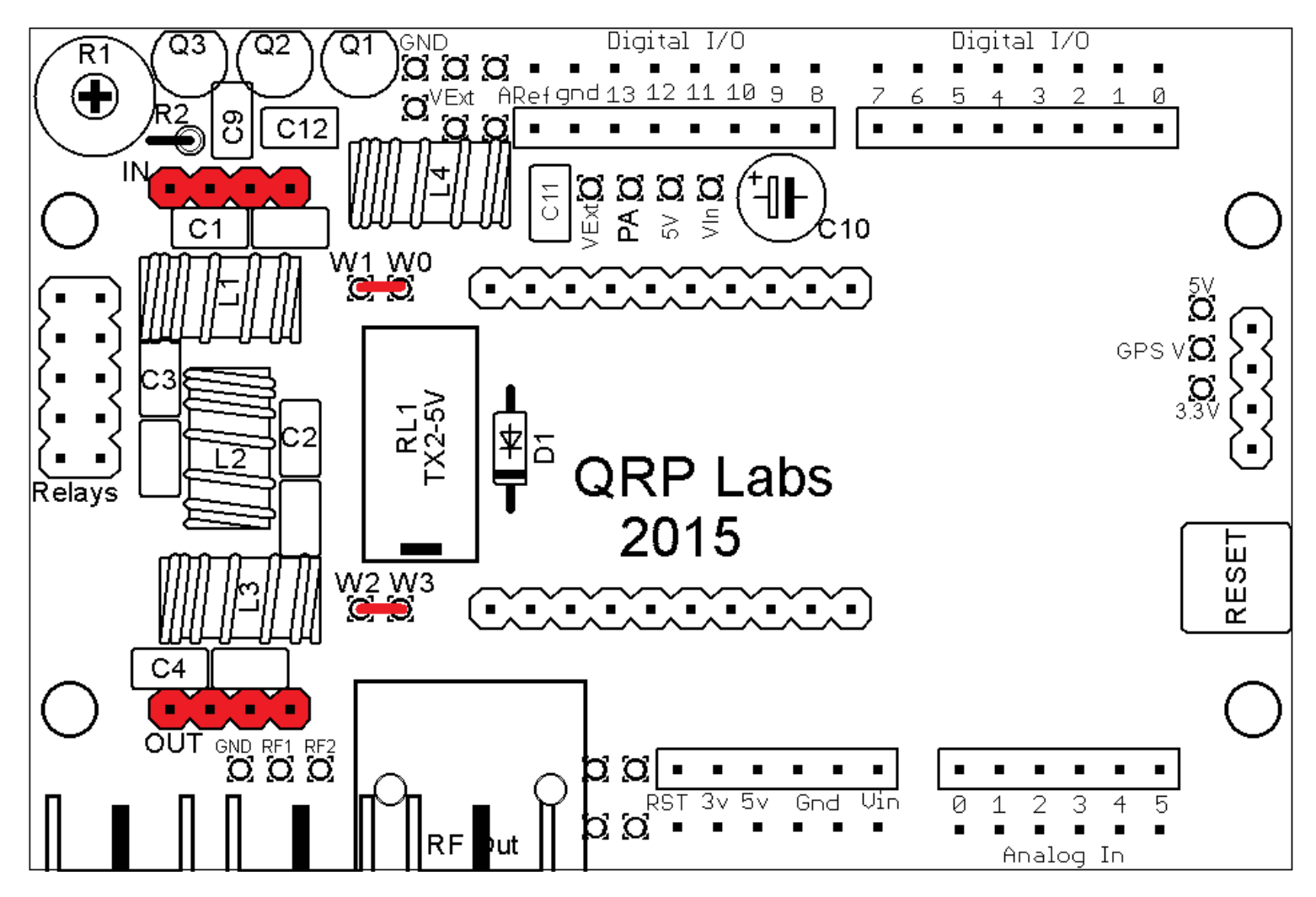

Une autre option consiste à souder les composants LPF directement sur la carte de protection, plutôt que sur la carte LPF. Cette option convient aux personnes qui ont besoin de brancher une autre extension Arduino sur celui-ci, afin de ne pas tolérer la hauteur du kit LPF branché à l'aide d'en-têtes 4 voies. Notez que les composants LPF L1, L2, L3 et C1, C2, C3, C4 sont placés de manière identique aux composants équivalents du kit LPF. Vous pouvez suivre les mêmes instructions que le kit LPF, sauf installer les composants sur l'extension Arduino, pas sur le kit LPF. Dans ce cas, vous souhaiterez installer les composants du kit LPF comme indiqué en rouge ci-dessous. Les rectangles jaunes sont des espaces pour des condensateurs parallèles supplémentaires pour C1, C2, C3 et C4 respectivement, s'ils sont nécessaires pour obtenir la capacité requise. Veuillez consulter la documentation du kit LPF pour plus de détails.

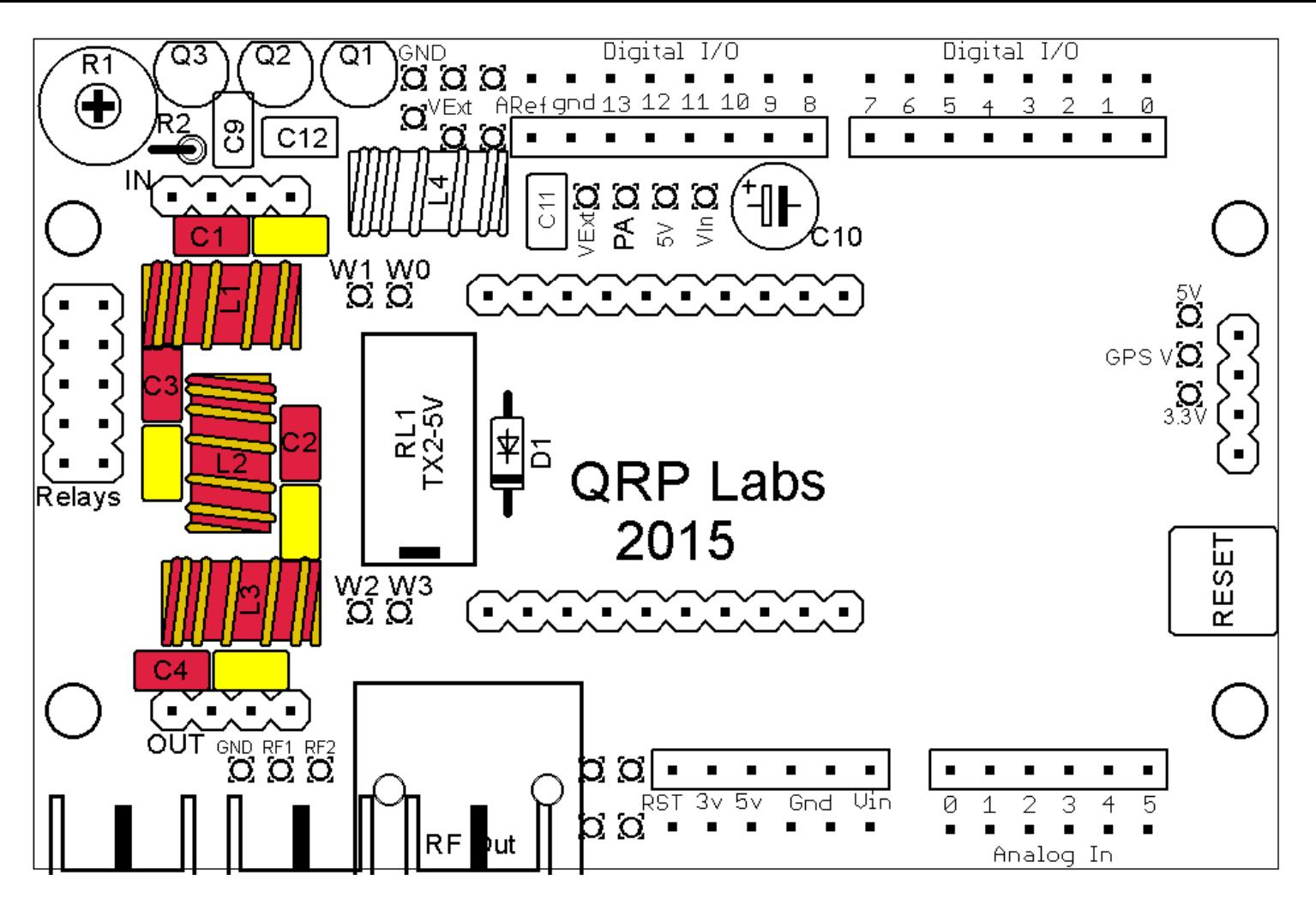

Voici une photo du tableau jusqu'à présent, y compris les prises PA, filtres LPF, les prises Synthétiseur et le bouton Reset.

#### **3.8 Options de sortie HF**

Le diagramme (à droite) montre un exemple d'arrangement de sortie. Il montre la sortie HF principale utilisant le connecteur BNC fourni (de couleur rouge); de plus, les sorties Clk1 et Clk2 du Si5351A sont disponibles sur deux broches étiquetées RF1 et RF2 respectivement. Si un module DDS AD9850 est utilisé, et non un module synthétiseur Si5351A, ces deux sorties seraient les deux sorties sinusoïdales de l'AD9850.

La sortie RF (appelée Clk0) est la sortie Si5351A (ou AD9850 DDS onde carrée) après amplification dans le PA et filtrage dans le LPF (le cas échéant).

Une autre façon de disposer des connecteurs de sortie consiste à utiliser des connecteurs SMA montés sur le bord. La disposition de la carte est conçue pour accueillir trois connecteurs SMA montés sur le bord, illustrés en rouge dans le schéma suivant. Ce type de connecteur est doté de quatre bras de fixation mis à la terre, conçus pour s'ajuster sur le bord d'un circuit imprimé standard de 1,6 mm d'épaisseur, deux au-dessus, deux au-dessous. Ensuite, soudez les bras de fixation mis à la terre et soudez le connecteur central (au-dessus de la carte).

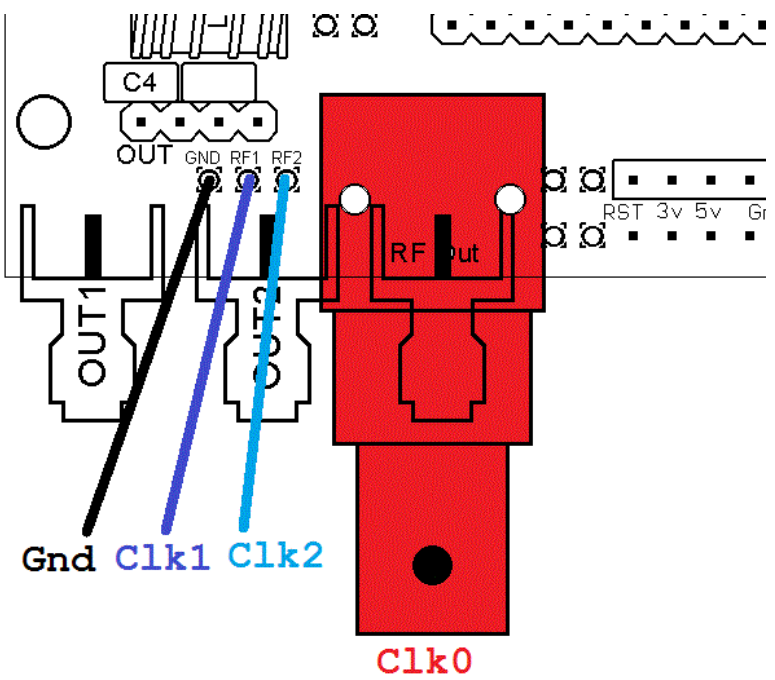

Là encore, Clk1 et Clk2 seront les sorties sinusoïdales si le module AD9850 DDS est utilisé. La sortie HF (appelée Clk0) est la sortie Si5351A (ou DDR AD9850 DDS onde carrée) après amplification dans le PA et filtrage dans le LPF (le cas échéant).

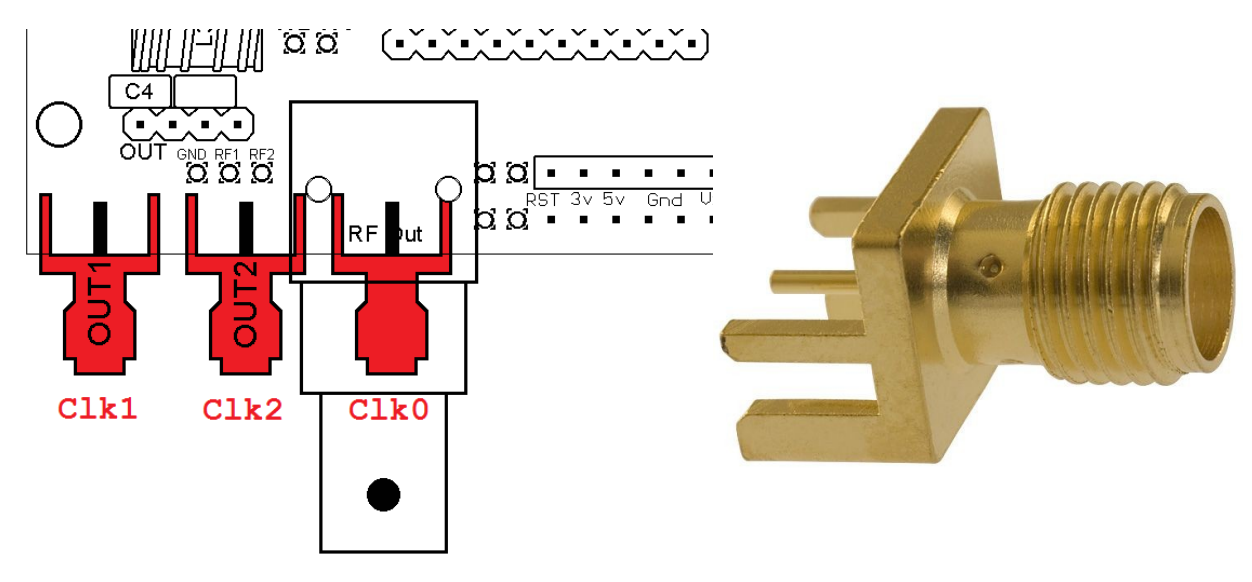

Il est important de noter que les sorties Clk1 et Clk2 sont connectées directement au module Si5351A (ce sont les sorties sinusoïdales, si le module DDS AD9850 est utilisé). D'autre part, la sortie Clk0 n'est PAS directement connectée à la sortie Si5351A Clk0 (qui serait l'une des sorties à ondes carrées si la DDS AD9850 est utilisée).

Si vous souhaitez utiliser directement la sortie Clk0 Si5351A (ou la sortie du comparateur onde carrée AD9850 DDS) sans installer de composants PA ou LPF, vous devrez alors acheminer le signal de la broche 17 du module Si5351A vers le connecteur BNC de sortie. Un exemple est présenté ci-dessous. Vous pouvez tracer la piste à partir de la broche 17 (indiquée en jaune) et ajouter deux fils de cavalier (rouge).

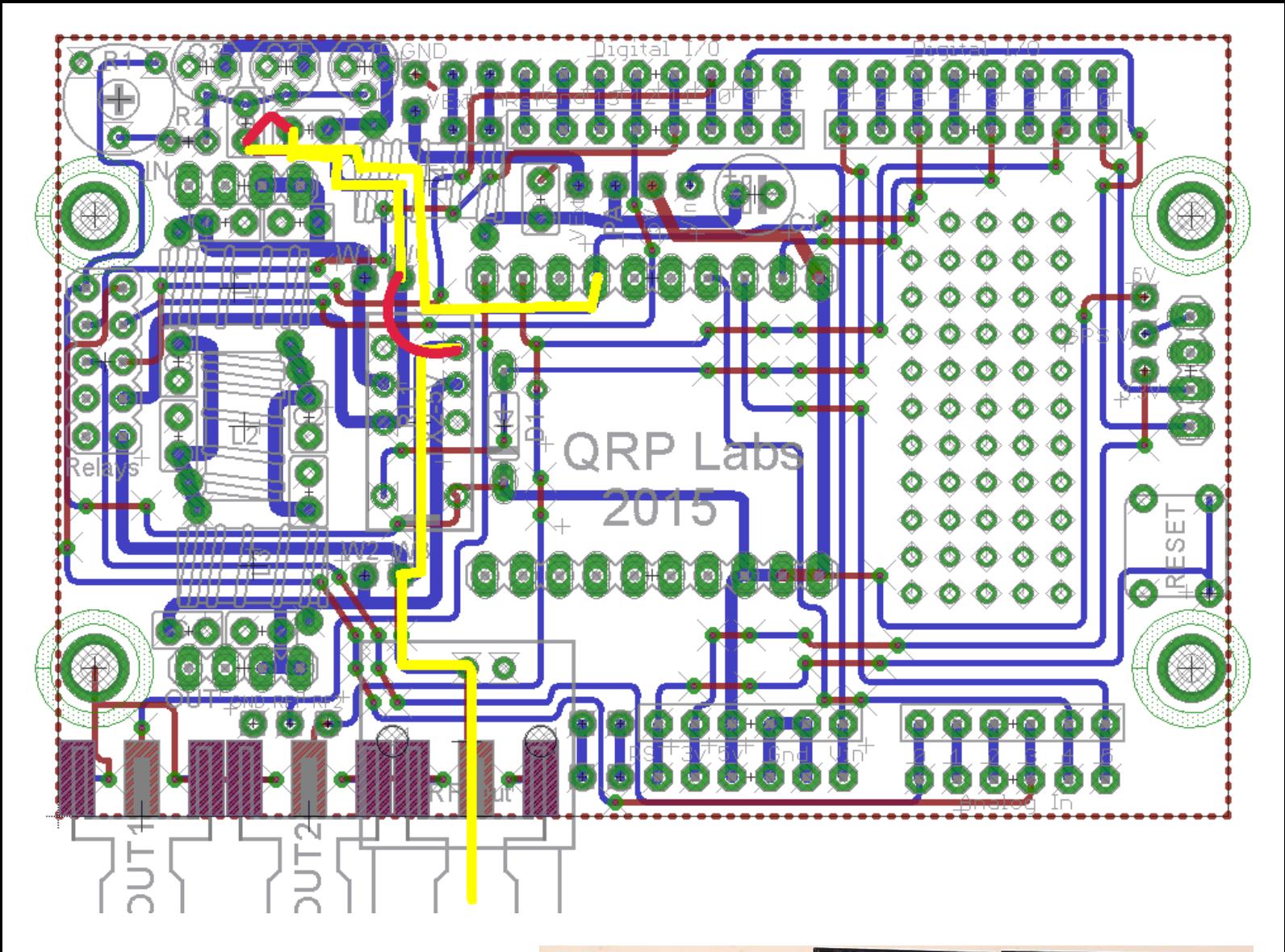

Cette photo montre la carte de circuit imprimé Arduino complète, avec le connecteur BNC installé.

Notez le module LPF branché (trois tores jaunes) et le kit du module de synthétiseur QRP Labs Si5351A installé.

Lorsque vous installez des modules, veillez à les orienter correctement! Les étiquettes "In" et "Out" sur le LPF doivent correspondre aux étiquettes sur le circuit imprimé de l'extension.

Prenez soin d'orienter correctement la carte de synthétiseur Si5351A! La sérigraphie sur la carte Si5351A doit être «à l'envers» par rapport à la carte d'extension!

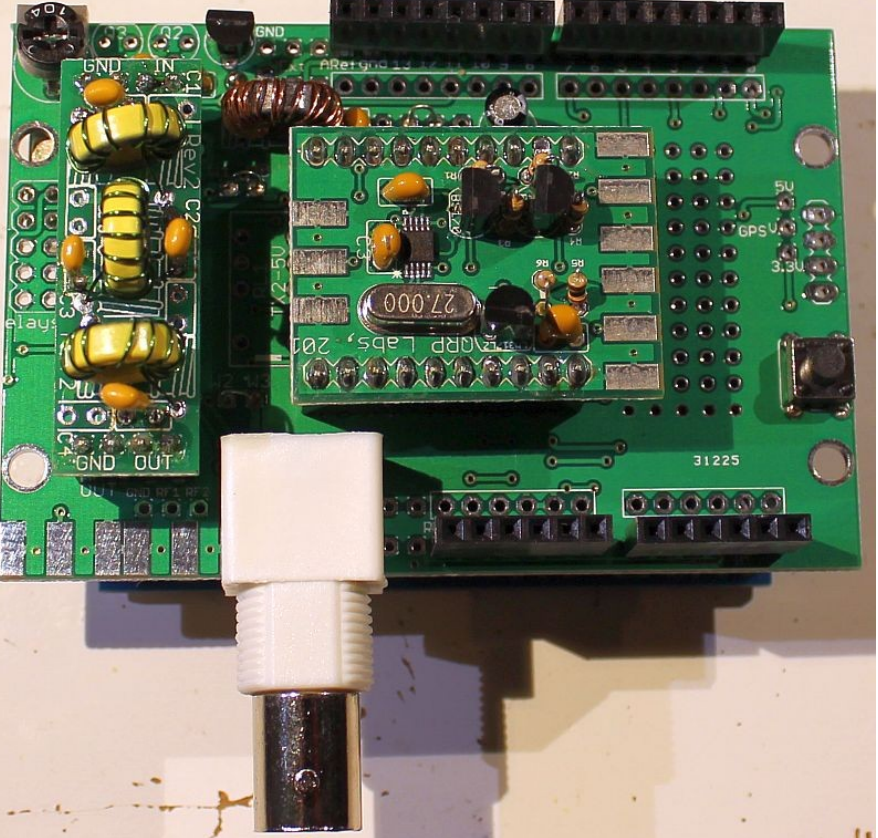

### **3.9 Carte de filtres (LPF) à commutation par relais**

Ce kit d'extension Arduino est compatible avec le kit LPF à commutation par relais de QRP Labs. Cela augmente la capacité de votre projet à basculer entre les filtres passe bas (LPF) pour 6 bandes différentes (une sur le circuit imprimé principal et cinq sur le circuit imprimé de la carte à relais).

Le relais RL1 et la diode D1 sont fournis avec le kit LPF à commutation par relais. Le kit LPF à commutation de relais comprend également les connecteurs 2 x 5 broches entre les cartes. La «partie petite dimension» 2 x 5 broches doit être soudée sur la carte d'extension. L'installation du connecteur 2 x 5 broches «grande dimension», RL1 et D1, est illustrée dans le schéma suivant.

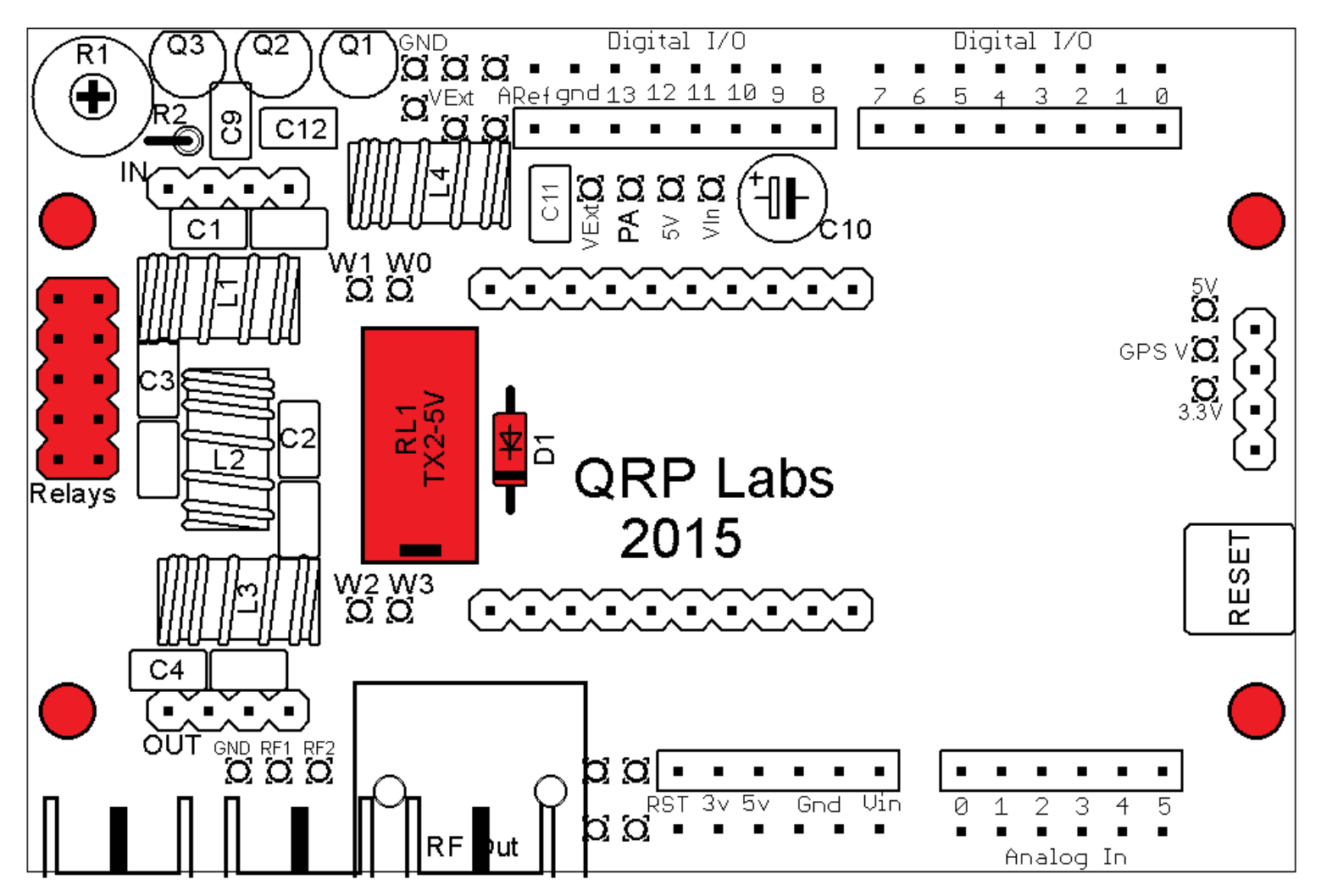

Le kit de filtres passe bas (LPF) à commutation par relais comprend également quatre entretoises hexagonales en nylon de 25mm. Ceux-ci peuvent être montés dans les coins, les cercles rouges indiqués dans le diagramme ci-dessus. Le kit d'extension Arduino comprend quatre écrous M3 à cet effet.

Ces trois photographies montre les trois type de modules synthétiseur qui peuvent être utilisés.

Ci-dessous : kit du module synthétiseur QRP Labs Si5351A

Bas à gauche : module DDS AD9850 (par ex. sur eBay)

Bas à droite: kit du module synthétiseur QRP Labs OCXO/Si5351A

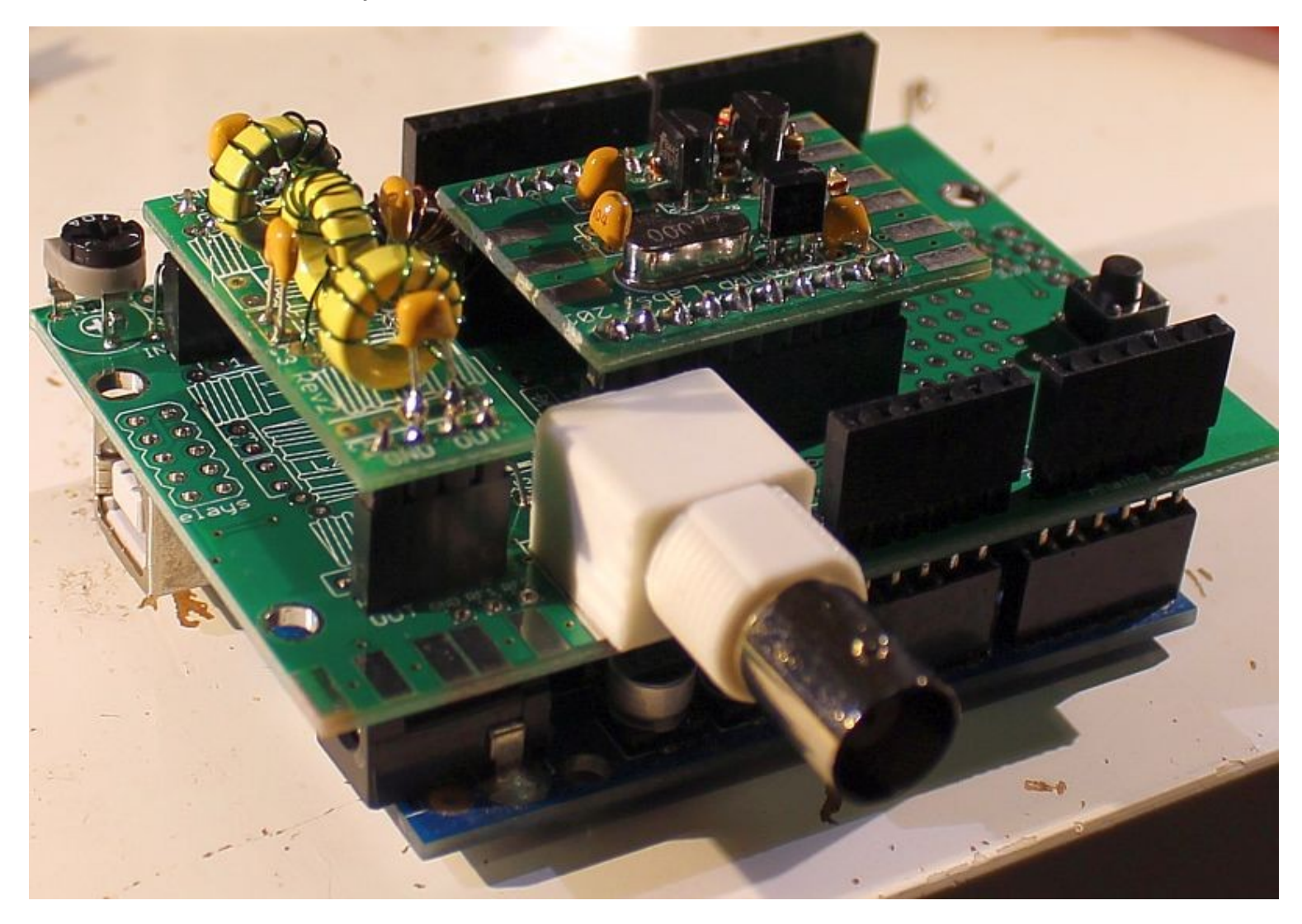

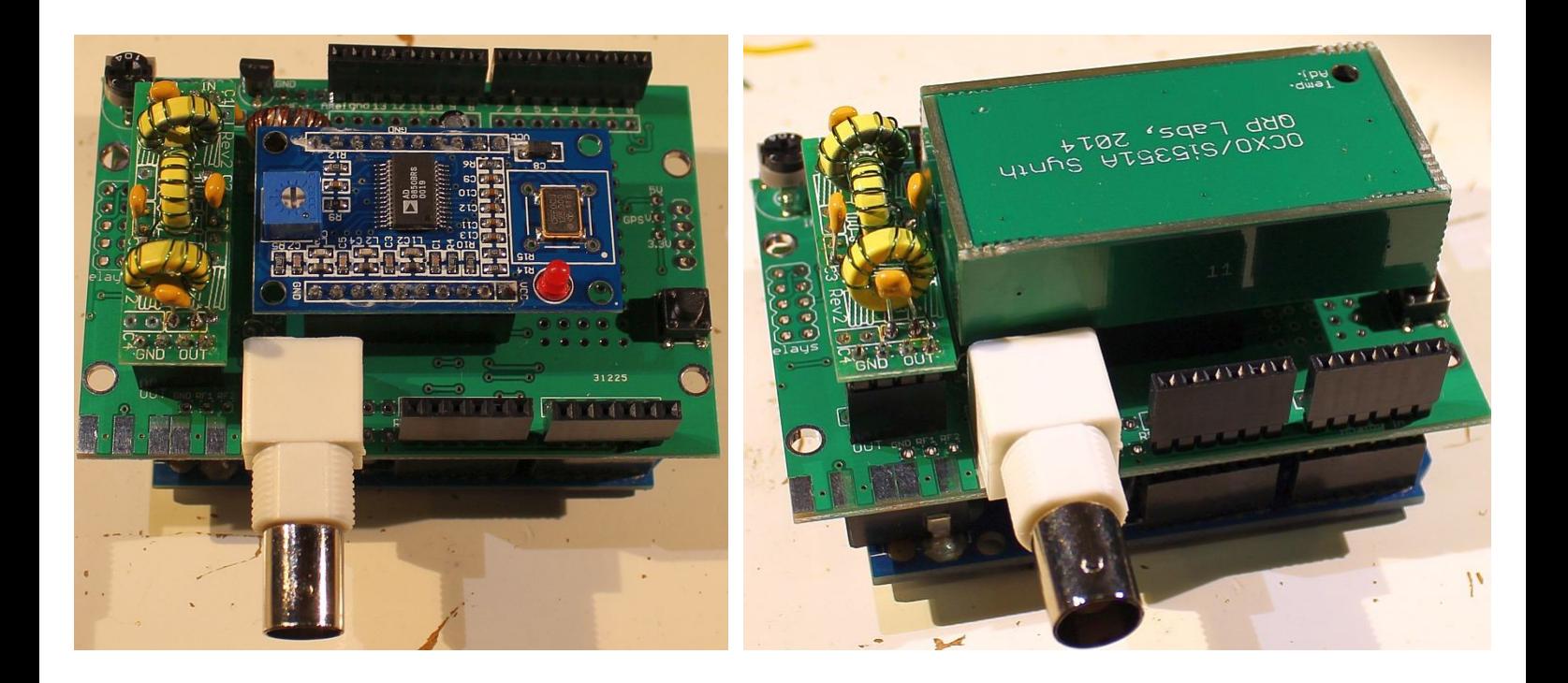

#### **3.10 Zone de prototypage**

Le circuit imprimé de l'extension comprend également une zone de prototypage que vous pouvez utiliser pour construire vos propres circuits. Si vous utilisez le kit du module OCXO / Si5351A, il y aura une restriction de hauteur car le kit du module OCXO / Si5351A surplombera la zone de prototypage. De même, si vous choisissez de souder le module de synthétiseur directement sur le circuit imprimé, plutôt que d'utiliser les connecteurs d'en-tête à 10 voies, vous n'aurez plus d'espace pour utiliser la zone de prototypage.

Notez que la rangée inférieure de la zone de prototypage contient des broches connectées au plan de masse. La zone de prototypage est indiquée dans le rectangle rouge dans le diagramme ci-dessous et la rangée de broches mises à la terre dans le rectangle noir.

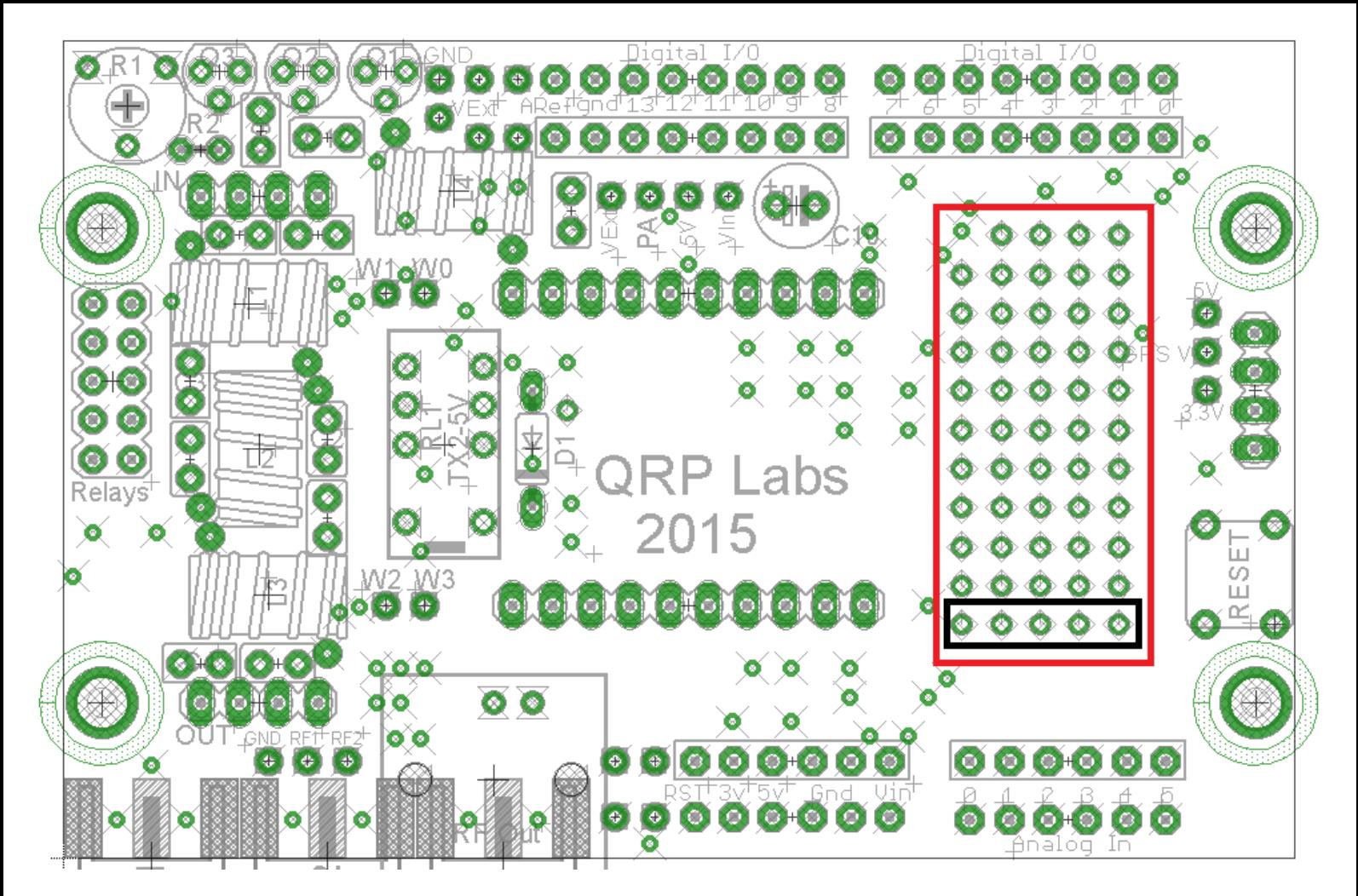

#### **3.11 Options de connexion GPS**

Sur le bord droit de la carte de protection se trouvent quatre broches pouvant être utilisées pour connecter un module récepteur GPS tel que le kit QRL Labs QLG1. Votre esquisse Arduino peut l'utiliser pour décoder les informations de position et d'heure (etc.) à partir du flux de données série NMEA à partir du GPS; et/ou utiliser le signal 1pps pour calibrer la fréquence et le chronométrage précis. Ceci est similaire à l'utilisation du module récepteur GPS avec le kit QRP Labs Ultimate3 QRSS/WSPR. Les connexions des pads GPS sont montrées dans le diagramme à droite.

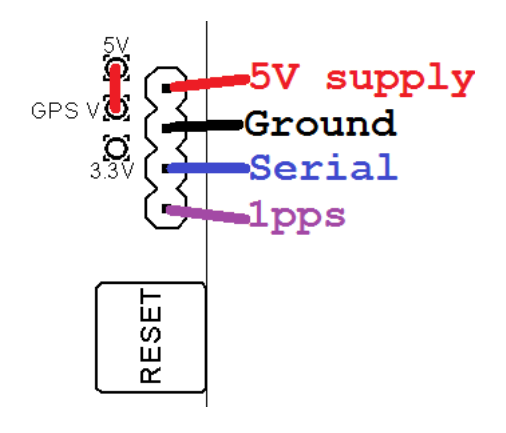

Notez que vous devrez ajouter un cavalier pour alimenter le module GPS en 3,3V ou en 5V. Dans l'exemple du diagramme, le GPS est alimenté en 5V, en connectant un cavalier entre le pavé «GPS V» et le pavé adjacent «5V». Vérifiez attentivement vos exigences GPS. Si votre GPS nécessite 3,3 V, vous pouvez connecter le fil de liaison entre «GPS V» et «3,3 V» pour utiliser l'alimentation 3.3V de l'Arduino.

#### **3.12 Affectation des broches de l'Arduino**

Le tableau suivant indique les affectations des broches à utiliser dans le croquis Arduino pour accéder aux différentes fonctions de cette extension.

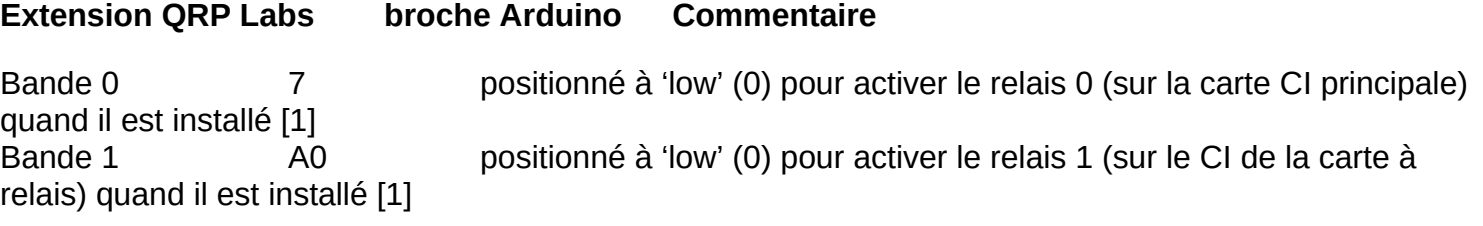

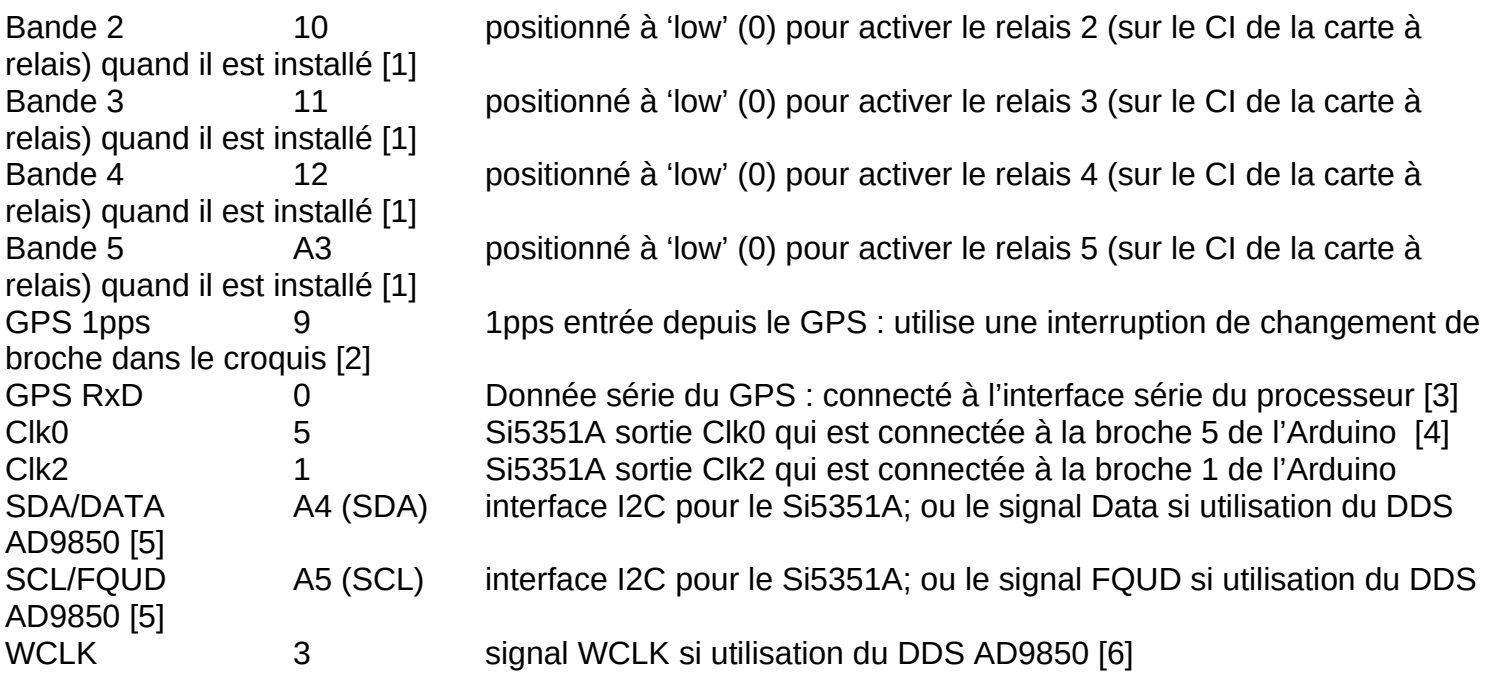

#### **Notes:**

- 1) Les broches de sortie des relais de commutation de bande sont réglées sur bas (0) pour activer le relais; ils peuvent être réglés sur 1 ou haute impédance (définie comme entrée) pour désactiver le relais. La meilleure façon de détecter le signal 1pps du GPS consiste à utiliser une interruption de changement de broches.
- 2) Le signal RxD (données série) suggéré par le GPS est connecté à la broche Arduino 0, qui se trouve également être la broche d'entrée de données série du périphérique UART standard sur le microcontrôleur; Cela signifie que les bibliothèques de données série standard peuvent être utilisées pour gérer les données du GPS. Les paramètres standard de 9600 bauds sont utilisés sur la plupart des modules GPS.
- 3) Les sorties Si5351A Clk0 et Clk2 sont respectivement connectées aux broches Arduino 5 et 1. Ces broches sur l'Arduino ne doivent PAS être définies comme des sorties! Elles devraient toujours être des entrants! Elles peuvent être utilisées à des fins de comptage de fréquence. Ceci s'applique en particulier à l'entrée de la broche 5 qui est le compteur Timer1 de l'AVR. Son utilisation peut nécessiter quelques astuces dans l'esquisse Arduino, pour désactiver l'utilisateur de Timer1 dans les coulisses de l'Arduino. C'est donc un sujet plus avancé.
- 4) L'interface I2C du module Si5351A utilise les deux fils (SCL, SDA) connectés aux broches TWI (interface à deux fils) standard du microcontrôleur, ce qui signifie que les bibliothèques standards de communication I2C peuvent être utilisées. Lors de l'utilisation d'un module DDS AD9850, il sera nécessaire de mordre ces broches pour agir respectivement en tant que signaux DATA et FQUD.
- 5) Le signal WCLK s'applique uniquement au DDS AD9850 et doit faire l'objet d'un coup de bit en tant que WCLK lors de l'utilisation du DDS AD9850. Des précautions doivent être prises lors de l'utilisation du kit de module Si5351A. Cette connexion est la broche 11 du kit de module Si5351A. Sur le module Si5351A, la broche 11 peut être connectée à la terre, en fonction de la révision de la carte que vous avez. Si tel est le cas, vous devez vous assurer de ne pas définir cette broche (broche 3 de l'Arduino) comme sortie. Reportez-vous au document d'instructions de montage Si5351A.

# **4. Ressources**

Veuillez consulter la page du kit<http://qrp-labs.com/uarduino>pour toute information sur les dernières mises à jour et les résolutions de problèmes, ainsi que des exemples de croquis à utiliser avec l'extension Arduino.

# **5. Historique des versions**

## **0 30-Avril-2015**

• Première version

#### **1 01-Jan-2020**

- Updated for changed trimmer potentiometer value, now 4.7K (was 100K)
- Updated link in Resources section, to the correct kit web page
- Correct C10 and C11 which were swapped in the parts list